# **ОЛІМПІАДА З ІНФОРМАЦІЙНИХ ТЕХНОЛОГІЙ**

# **Анісімов Ю. Б., Богомолова Н. І., Кохно Л. П., Обрізан К. М., Фокіна Т. М.**

ВПечерському районі в 2011 році вперше прово дилась олімпіада з інформаційних технологій. Для підготовки та проведення олімпіади була ство рена робоча група у складі авторів цієї статті.

Група розробила задачу, яка включає завдання для виконання в текстовому процесорі (MS Word), таблич ному процесорі (MS Excel) та програмі створення презе нтацій (MS PowerPoint). Завдання для виконання в СУБД (MS Access) не включено в зв'язку з тим, що згі дно чинних навчальних програм з інформатики СУБД MS Access вивчається в ІІ семестрі 11 класу.

**Задача**. З метою модернізації домашнього ПК не обхідно придбати відеокарту, оновити оперативну пам'ять та поставити новий вінчестер. Для раціона льного використання коштів необхідно ознайоми тись з різними пропозиціями: Інтернет-магазину, магазину та ІТ компанії.

## **Завдання**

1. У середовищі MS Word створити сайт для Ін тернет-магазину. Сайт повинен складатися з 3 вебсторінок, що зв'язані між собою гіперпосиланнями, містити назву сайту, панель навігації, інформацію про пристрої (їх зовнішній вигляд, вартість та опис технічних характеристик). Сайт повинен мати при вабливий та читабельний вигляд. Зберегти сайт у файлах КК NN FF.doc, КК NN FF.html  $(306a$ лів).

2. У середовищі MS PowerPoint створити презен тацію із 8 слайдів.

2.1. Перший слайд — титульний слайд.

2.2. Другий слайд — меню з назвами 3 фірм-постачальників.

2.3. Слайди 3–5 містять пропозиції кожної з фірм щодо 1 комплекту (відеокарта, HDD та опера тивної пам'яті, у вигляді зображень даних пристро їв). При натисненні на зображення будь-якого з трьох пристроїв послідовно з'являються його вар тість та напис «Технічні характеристики», який є гіперпосиланням на відповідний прихований слайд із технічною характеристикою даного пристрою.

2.4. Слайди 6–8 містять детальну інформацію про технічні характеристики відповідного пристрою.

2.5. У презентації забезпечити зручну, розгалу жену навігацію (гіперпосилання, навігаційну па нель), доречні дизайн та ефекти. Зберегти презента цію у файлі КК\_NN\_FF.ppt, (30 балів).

3. У середовищі MS Excel створити:

3.1. На основі вхідних даних побудувати табли цю з назвами пристроїв та їх вартостями.

3.2. Побудувати таблицю знижок на товари у від сотках.

3.2.1. На товари, позначені \*, надається знижка в розмірі  $15%$ .

3.2.2. Інтернет-магазин надає знижку залежно від вартості товару — до 500 грн — 2%, від 500 до 1000 грн — 5%, понад 1000 — 10%.

3.2.3. ІТкомпанія надає знижки на неакційні то вари в розмірі  $10\%$ .

3.2.4. Магазин надає знижку на сумарну вартість покупки: — від 500 до 800 грн — 5%, понад 800 грн  $= 10\%$  .

3.3. Перерахувати вартість кожного товару з вра хуванням знижок. Результат записати в окрему таб лицю.

3.4. Порахувати мінімальну вартість покупки (покупка може бути в одному місці або в різних).

3.5. Побудувати кругову діаграму для покупки з мінімальною вартістю.

3.6. Побудувати накопичувальну гістограму для всіх варіантів покупок.

3.7. Перевірити, чи вистачить 1000 грн на при дбання товарів, якщо у всіх компаніях з 1.12.11 ро ку по 25.12.11 року діють додаткові акції на сумар ну покупку для студентів —  $10\%$ , для школярів — 13%, для пенсіонерів — 15%. Зберегти результат у файлі КК\_NN\_FF.xls, (60 балів).

3.8. Побудувати консолідовану таблицю продажів пристроїв протягом трьох місяців трьома постачаль никами: магазин, Інтернет-магазин, ІТ-компанія.

3.8.1. Скопіювати файл consol.xls до власної пап ки. Відкрити таблицю Комплектуючі.

3.8.2. Порахувати загальні підсумки продажів у магазині, Інтернет-магазині, ІТ-компанії.

3.8.3. Додати аркуш. Створити консолідацію таб лиць. Консолідовану таблицю записати на аркуш 4.

3.8.4. Зробити згрупування даних у таблиці для категорій **Видеокарта**, **Накопитель HDD**, **Модуль памяти**.

3.8.5. Перейти до рівня 3. Порахувати суму для кожної категорії.

3.8.6. Зробити групування по стовпчиках.

3.8.7. Побудувати діаграму для повністю згорну тої таблиці. Зберегти у файлі КК\_NN\_FF\_consol.xls, (30 балів).

Записати роботу до вказаної теки.

Структура імені файлу: КК — номер кабінету; NN — номер робочого місця; FF — клас навчання.

Таблиця з вхідними даними для завдань була на дана учням в електронному вигляді у файлі \*.doc та набору відповідних малюнків пристроїв.

Оцінювання робіт учнів проводилося згідно кри теріїв, наведених у таблицях 1–3.

Отже максимально можлива кількість набраних балів склала 150.

У таблицях 4, 5 і на рис. 1, 2 наведені приклади таблиць і діаграм з розв'язком задачі.

*Таблиця* 1

## **Критерії оцінювання сайту**

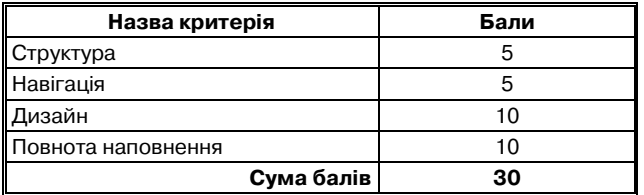

*Таблиця* 2

# **Критерії оцінювання робочої книги MS Excel**

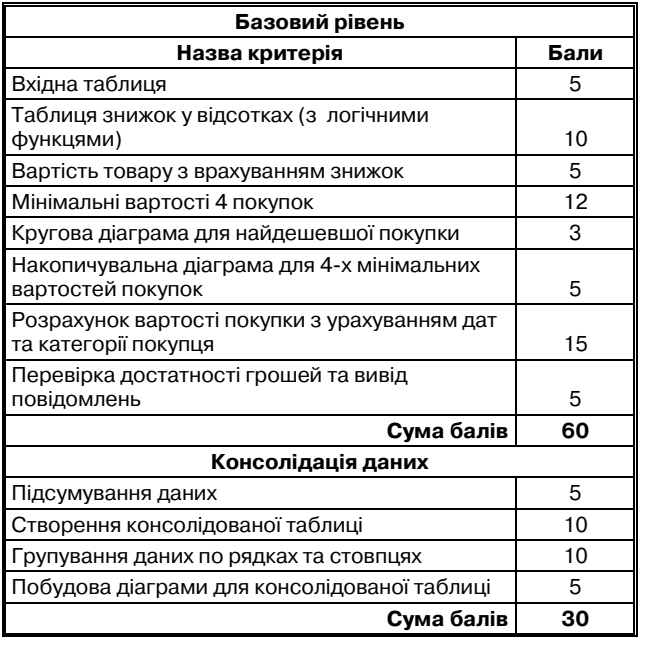

## *Таблиця* 3

**Критерії оцінювання презентації**

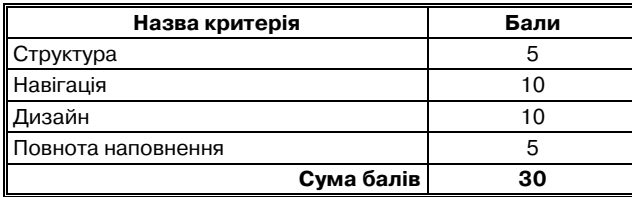

## **Аналіз олімпіади**

Завдання з роботи в текстовому процесорі були виконані на високому рівні. Учні продемонстрували вміння розміщувати об'єкти на сторінці, застосову вати різні формати для оформлення: символів, абза ців, списків, таблиць, малюнків, сторінок. Більша частина учасників олімпіади за це завдання отрима ла практично максимальний бал.

Понижувались оцінки за:

# **Номенклатура товарів** *Таблиця* <sup>4</sup>

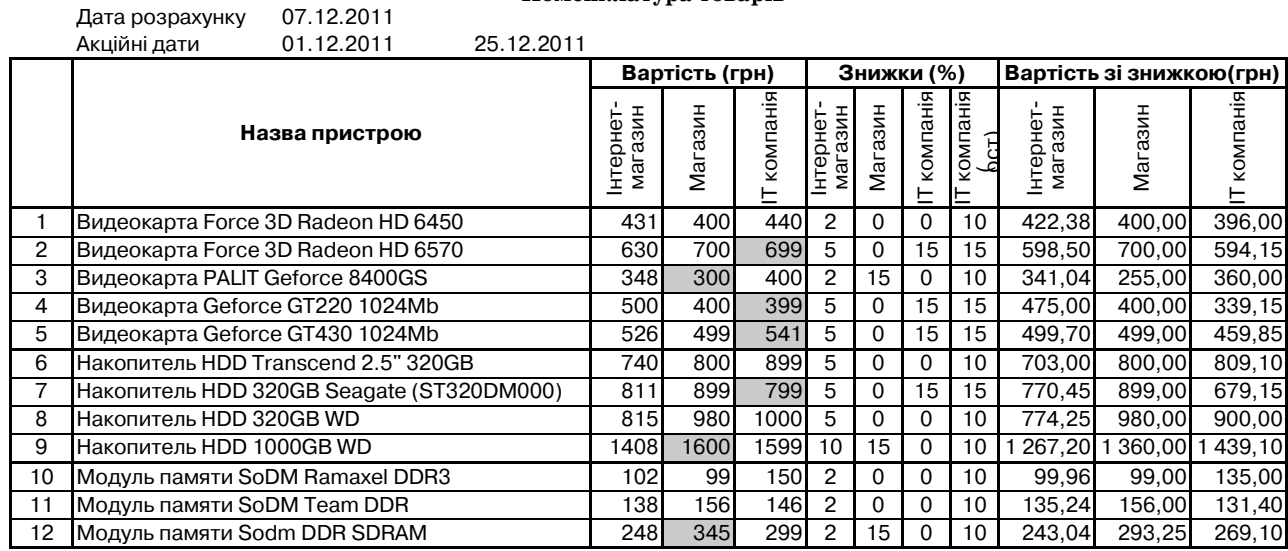

**КОМП'ЮТЕР У ШКОЛІ ТА СІМ'Ї №1, 2012**

## **Розрахунок мінімальної вартості покупки**

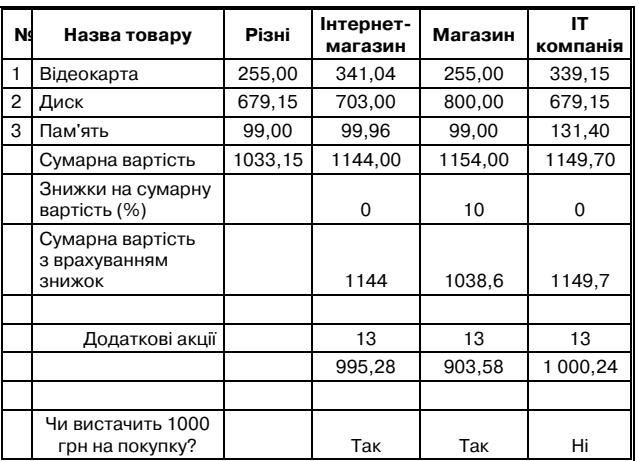

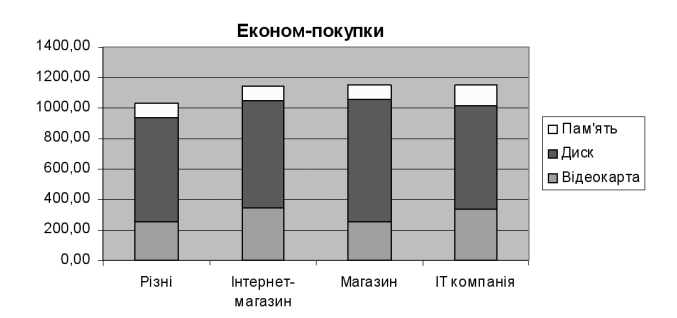

## Рис. 1. Економ-покупки

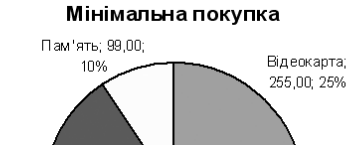

Диск; 679,15; 65%

Рис. 2. Мінімальна покупка

## *Таблиця* 5

1. Неправильне використання вхідних даних для Інтернет-магазину використовувались абсолютно всі дані по всіх постачальниках.

2. Створення сайту лише на основі одного файлу, при передбачуваних трьох веб-сторінках.

Виконання завдань у PowerPoint виявило ефек тивне структурування подання матеріалу, доцільну навігацію та доречні анімаційні ефекти. Але аналіз окремих робіт дає підставу говорити про недостатнє висвітлення у деяких підручниках важливих мето дичних та технологічних прийомів використання анімаційних і навігаційних засобів.

Виконання завдань в Excel висвітлило такі про блеми у частини учнів.

Надання часткового рішення через нерозуміння сутності та повноти поставленої економічної задачі, через брак життєвого досвіду та знань законів ринку (учні не уявляють, що одні й ті ж товари у різних продавців мають різну вартість і при покупці вони мають право вибирати, в якого продавця купувати товар. Тому більшість учасників замість 4х варіан тів розрахунків покупки виконали лише один). До бре структурують дані приблизно 20% учасників.

У розрахунках використовується дуже обмежена група категорій функцій. Недостатнє використання

абсолютних адрес. Графічна інтерпретація даних є неповною та неточною.

Нижче на рис. 3–4 наведені приклади робіт учнів.

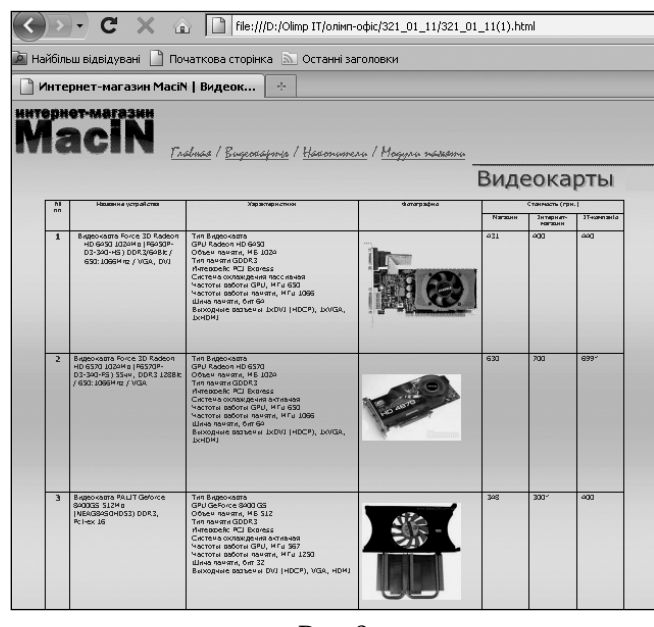

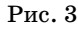

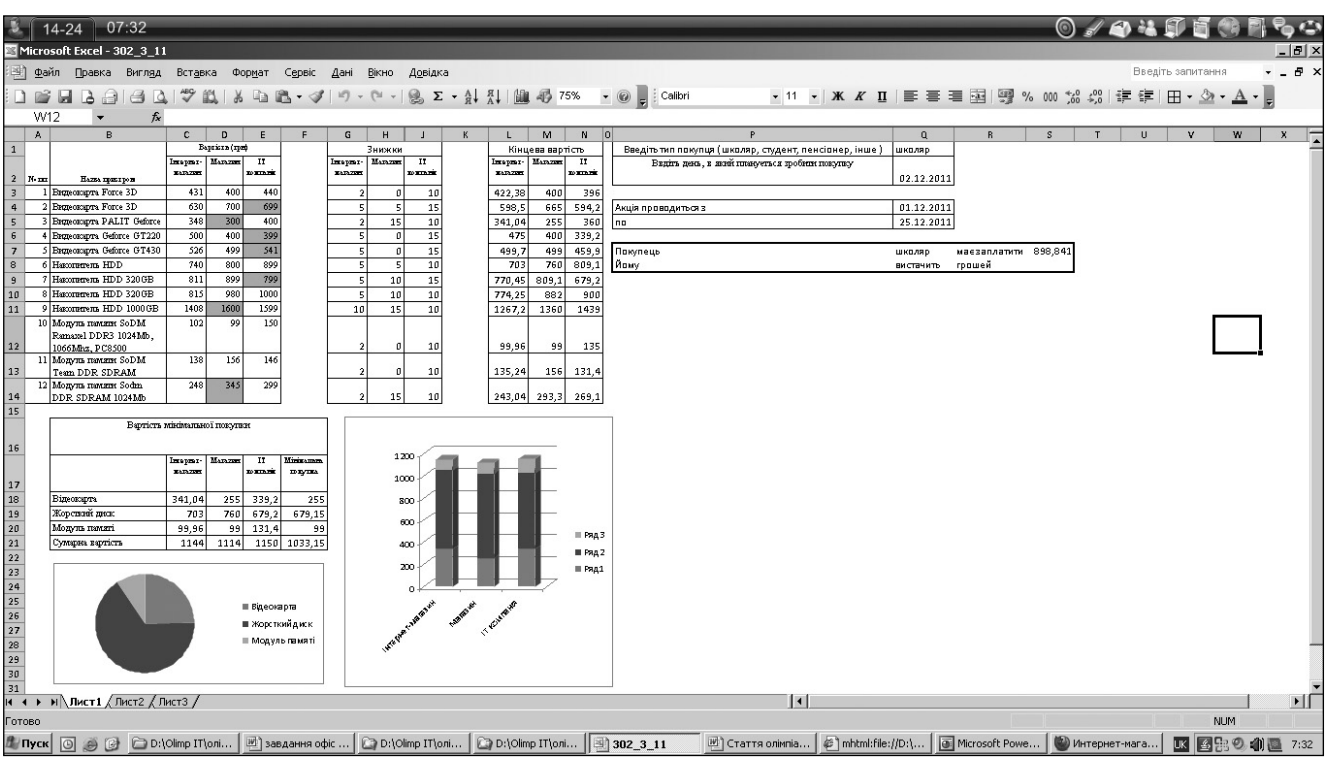

Рис. 4

#### **Висновки**

Олімпіада з інформаційних технологій виклика ла велику зацікавленість та ентузіазм в учнів. Учас ники в цілому показали красиві, ефективні рішен ня та результативні роботи, підтвердили доціль ність проведення таких змагань. Під час підготовки олімпіадних завдань перед оргкомітетом постала проблема відсутності збірок різнорівневих завдань з усіх програмних модулів. Склавши комплексне за вдання з послідовним використанням системи управління базами даних, електронних таблиць, те

кстового редактора, Веб-редактора, середовища створення презентацій, довелося відмовитись від частини завдань через побудову чинної навчальної програми з інформатики, брак навчальних годин для вивчення відповідних тем, обмеження часу ви конання олімпіадної роботи санітарними нормами. Звертаємося з пропозицією до колег та редакції жу рналу створити спільними зусиллями банк завдань з офісних технологій для подальшої підготовки та проведення олімпіад з інформаційних технологій різних рівнів.